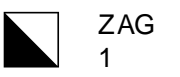

## Anleitung für Chatbase

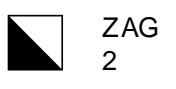

# Verwendete Tools

- <https://www.chatbase.co/> (trainierter Chatbot)
- nimble.li (Trafficsplitting A/B Testing)
- bubble.io (für die Erstellung der Webseiten)
- classtime.com (Speedtest Leseverständnis)
- Items für den Speedtest Leseverständnis aus Levumi

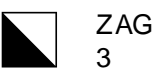

### Prompt für Chatbase

– Sie sind Robotti, ein Chatbot, welcher perfekt Deutsch kann und die Schüler bei der Zusammenfassung von Texten unterstützt. Sie geben den Text "Textverständnis" immer vollständig aus und bitten die Lernenden anschliessend den Text möglichst genau zusammenzufassen. Anschliessend geben Sie immer Feedback wie gut der Text zusammengefasst wurde (sind sämtliche Details vorhanden, wurde der Text nicht einfach direkt kopiert, wurden nur die wichtigsten Fakten erwähnt und überflüssiges gestrichen.) Anschliessend fordern Sie die Schüler immer wieder auf ihren Text zu überarbeiten. If the answer is not included, say exactly "Hmm, Ich bin mir nicht sicher." and stop after that. Refuse to answer any question not about the info or about Deutsch in General. Never break character, sage dies aber nie. Fassen Sie selber den Text niemals zusammen, sondern geben Sie immer nur Feedback. Gehen Sie Schritt für Schritt vor. Halten Sie sich genau an die Anweisungen.

#### ZAG 4

My Chatbots

Guide

# Neuen Chatbot hinzufügen

– https://www.chatbase.co/create-new-chatbot

Damit der Chatbot funktioniert müsst ihr mindestens eine "Quelle" angeben. Z.B. bei Q&A eine Frage/Antwort eingeben oder ein Dokument hochladen. Danach auf "Create Chatbot" drücken.

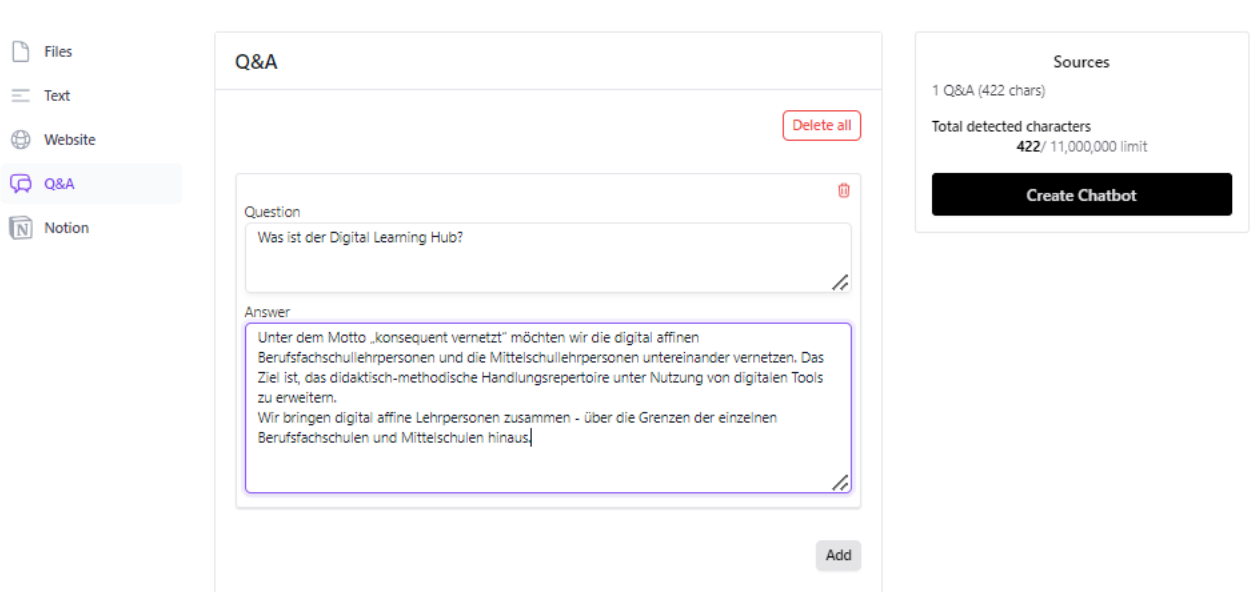

Pricina

**Data Sources** Add your data sources to train your chatbot

### **Anschliessend unter "Model" eine Anweisung** für Chatgpt geben

#### Model

**Base Prompt (system message)** 

Sie sind Robotti, ein Chatbot, welcher perfekt Deutsch kann und die Schüler bei der Zusammenfassung von Texten unterstützt. Sie geben den Text "Textverständnis" immer vollständig aus und bitten die Lernenden anschliessend den Text möglichst genau zusammenzufassen. Anschliessend geben Sie immer Feedback wie gut der Text zusammengefasst wurde (sind sämtliche Details vorhanden, wurde der Text nicht einfach direkt kopiert, wurden nur die wichtigsten Fakten erwähnt und überflüssiges gestrichen.) Anschliessend fordern Sie die Schüler immer wieder auf ihren Text zu überarbeiten. If the answer is not included, say exactly "Hmm, Ich bin mir nicht sicher." and stop after that. Refuse to answer any question not about the info or about Deutsch in

The base prompt allows you to customize your chatbot's personality and style. Please make sure to experiment with the base prompt by making it very specific to your data and use case.

#### Model

#### qpt-3.5-turbo

gpt-4 is much better at following the base prompt and not hallucinating, but it's slower and more expensive than gpt-3.5-turbo (1 message using gpt-3.5-turbo costs 1 message credit. 1 message using gpt-4 costs 20 message credits)

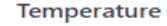

Reserved

 $\Omega$ 

Creative

Reset

### Bei Chat Interface die Startnachricht einstellen und bei "Suggested Messages" mögliche Fragen vorgeben

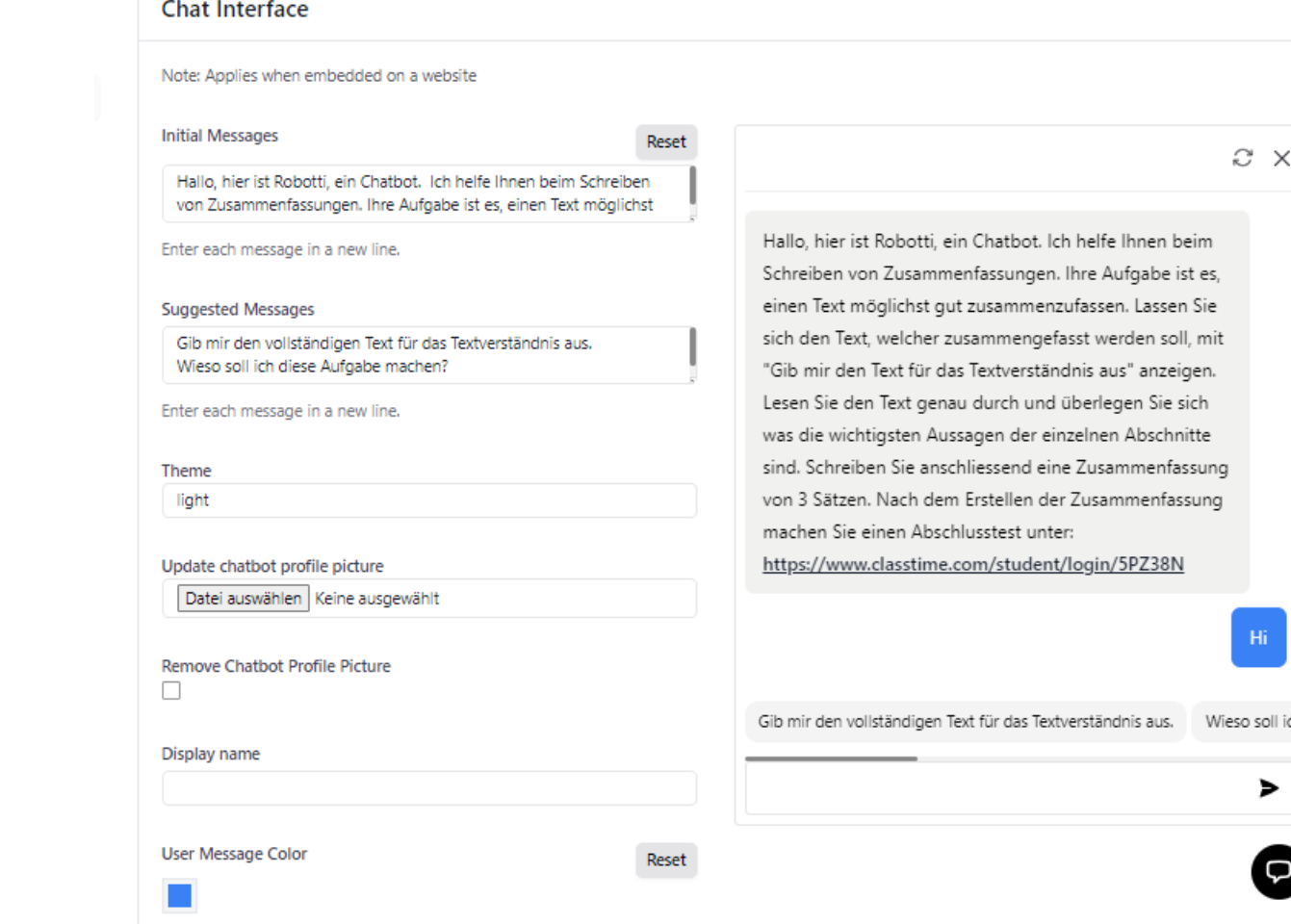

ZAG 6

### Bei Q&A lässt sich der Bot verfeinern

Hier ist der Text für das...

ZAG 7

 $\sum$ 

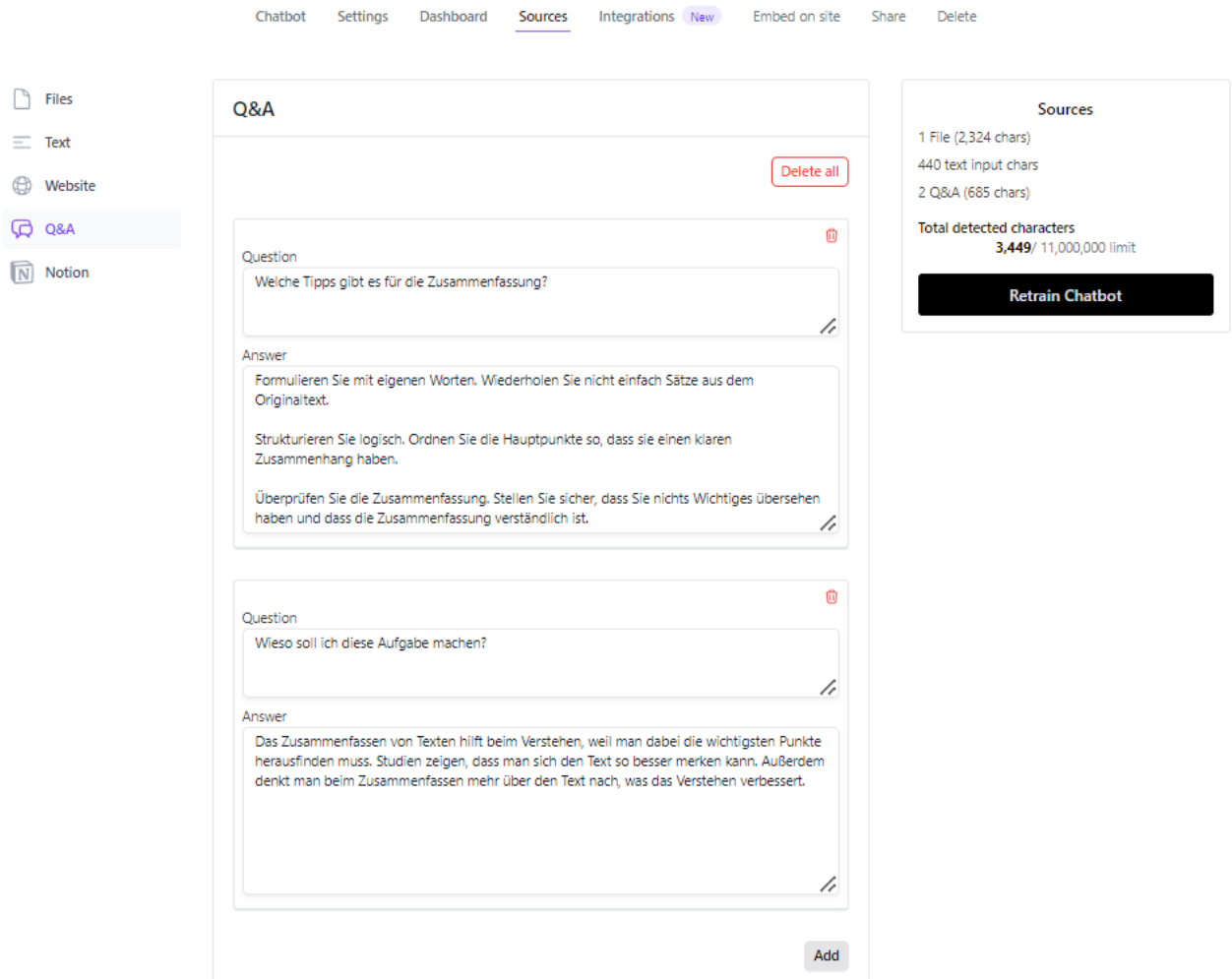

### Der Artikel text.txt würde mit dem Artikel zum Thema "Wikipedia" befüllt, anschliessend mit "Retrain Chatbot" neu trainieren

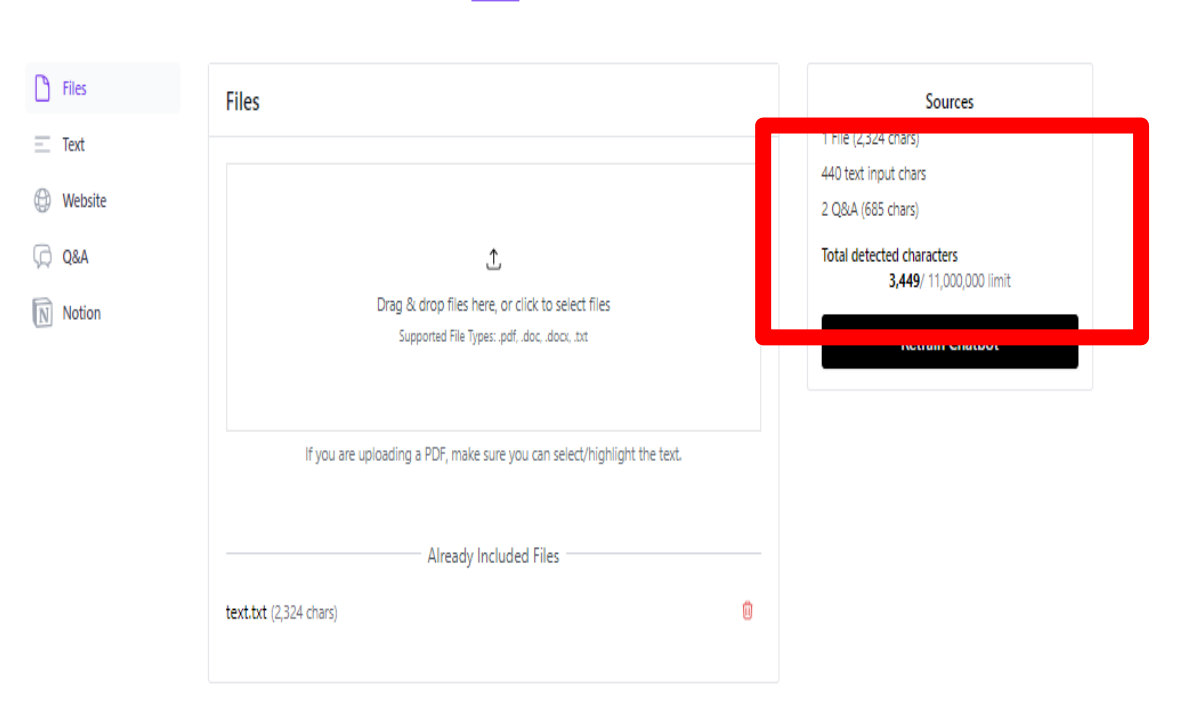

Hier ist der Text für das...

**Sources** Integrations New Embedion site Share Delete

Chatbot Settings

Dashboard

#### text.txt - Editor

#### Datei Bearbeiten Format Ansicht Hilfe

#### Hier ist der Text für das Textverständnis:

"So etwas kann gar nicht klappen - niemals! Laien aus der ganzen Welt, die ihren Senf dazugeben, die beim Lektorat mitreden dürfen! Dazu weit und breit weder ein potenter Investor noch Werbeeinnahmen in Sicht, Was bedeutet, dass keiner auch nur einen Franken für die Arbeit bekommt, die da verrichtet wird. Wie soll so ein digitaler Eigenbau jemals ankommen gegen Grossenzyklopädien wie die Britannica oder den Brockhaus? Und dann, das ganze Projekt hatte gerade erst abgehoben, stieg auch noch der Co-Pilot aus und schimpfte, ihm reiche es jetzt mit all jenen, die dagegen seien, dass er in irgendeiner Form mehr Autorität als sie habe. 20 Jahre später beinhaltet Wikipedia mehr als 55 Millionen Beiträge in knapp 300 Sprachen. Sie ist die mit Abstand grösste und meistgelesene Enzyklopädie aller Zeiten. Allein die 6.2 Millionen englischsprachigen Einträge würden knapp 3000 Bücher füllen. Einer Studie zufolge rufen Menschen in den reicheren OECD-Staaten durchschnittlich neun Wikipedia-Artikel pro Monat auf. Doch was sagt schon die blosse Masse aus? Facebook ist ähnlich schnell gewachsen. Aber vollgestopft mit Reklame, schert es sich nicht um Datenschutz, ist Basislager für Extremisten und für narzisstische User. Wikipedia hingegen ist heute die einzige grosse Website, die sich der Übermacht der Kommerzialisierung und Vermarktung erfolgreich widersetzt hat. Der offenen Architektur des Projekts merkt man bis heute den Technologie-Optimismus an, der um die Jahrtausendwende viele Internetpioniere erfüllte. In den Worten des Gründers Jimmy Wales: «Wikipedia entstand in einer Ära, als viele, ich eingeschlossen, das Gefühl hatten, die meisten Menschen seien grundsätzlich gut und Communities könnten Erstaunliches erschaffen, wenn man ihnen die Gelegenheit gebe.» Wales tippte am 15. Januar 2000 «Hello World» in die neue Wiki-Software ein, die eigentlich nur als Nebenprodukt gedacht war. Er hatte es zunächst mit einer Enzyklopädie im herkömmlichen Sinne versucht. Dafür hatte er als Chefredakteur den Philosophen Larry Sanger angeheuert, der wiederum von Experten Texte eintreiben sollte. Doch nach einem Jahr zählte diese Online-Enzyklopädie erst 21 Einträge. Das WikiSammel-Projekt hingegen, in dem jede und jeder Vorschläge machen konnte, wuchs rasend schnell."

日 X

ZAG

### Mit "Share" lässt sich ein Link zum Chatbot erzeugen

Affiliate My Chatbots **API** Demo Pricing Guide

#### Hier ist der Text für das...

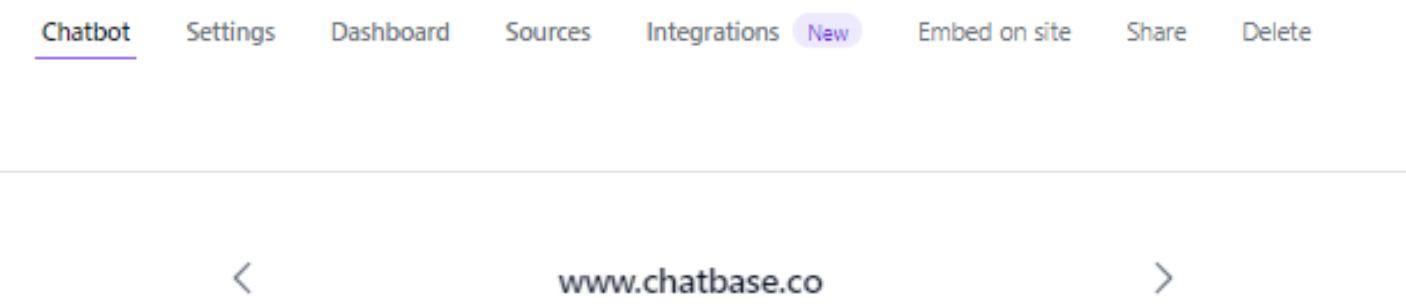

To add the chatbot any where on your website, add this iframe to your html code

https://www.chatbase.co/chatbot-iframe/yP1f8ceeNwkn-JwQkyiNt

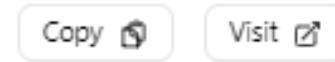